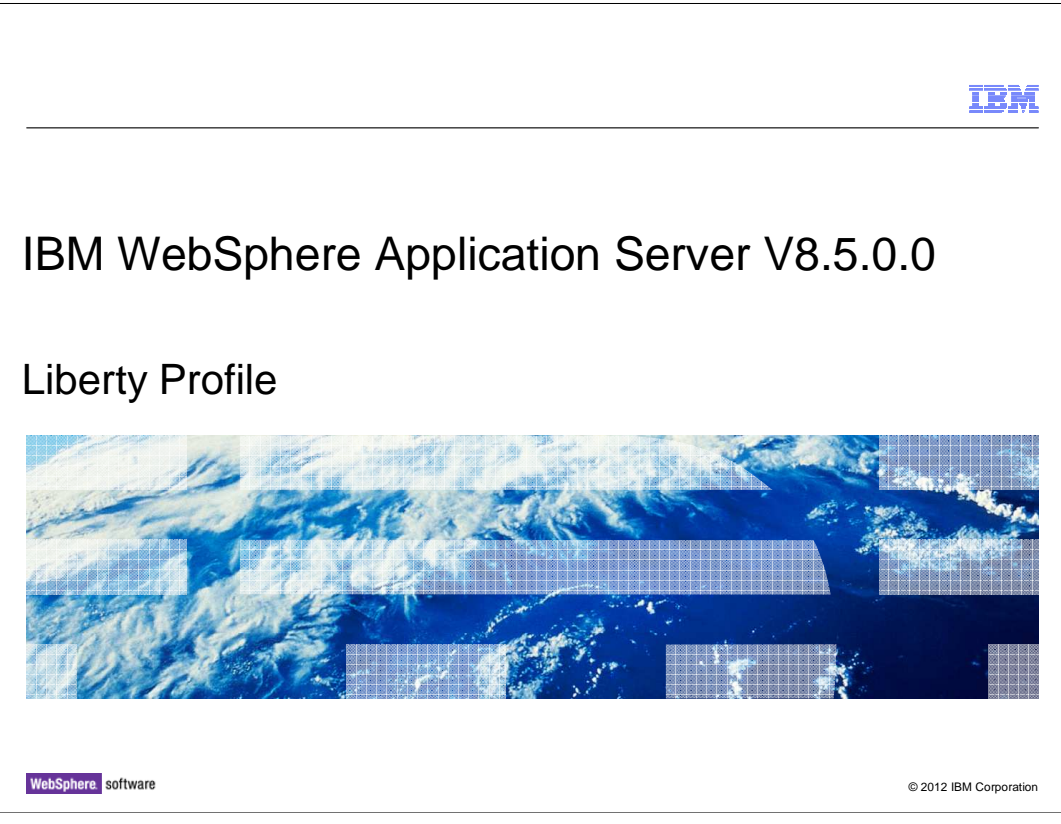

 This presentation describes support for Liberty Profile included in IBM WebSphere Application Server V8.5

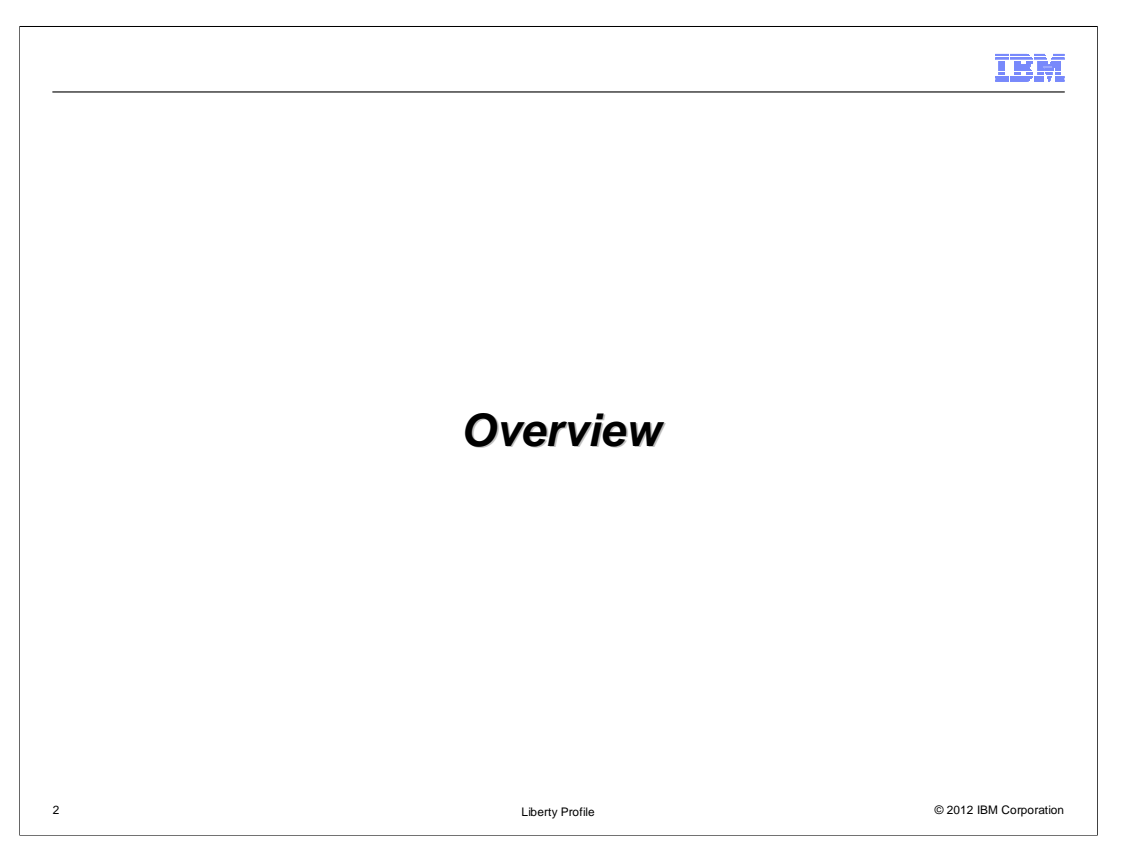

**WebSphere Application Server Liberty Profile** is a new dynamic profile of WAS which is focused FIRST on the development and DevOps experience.

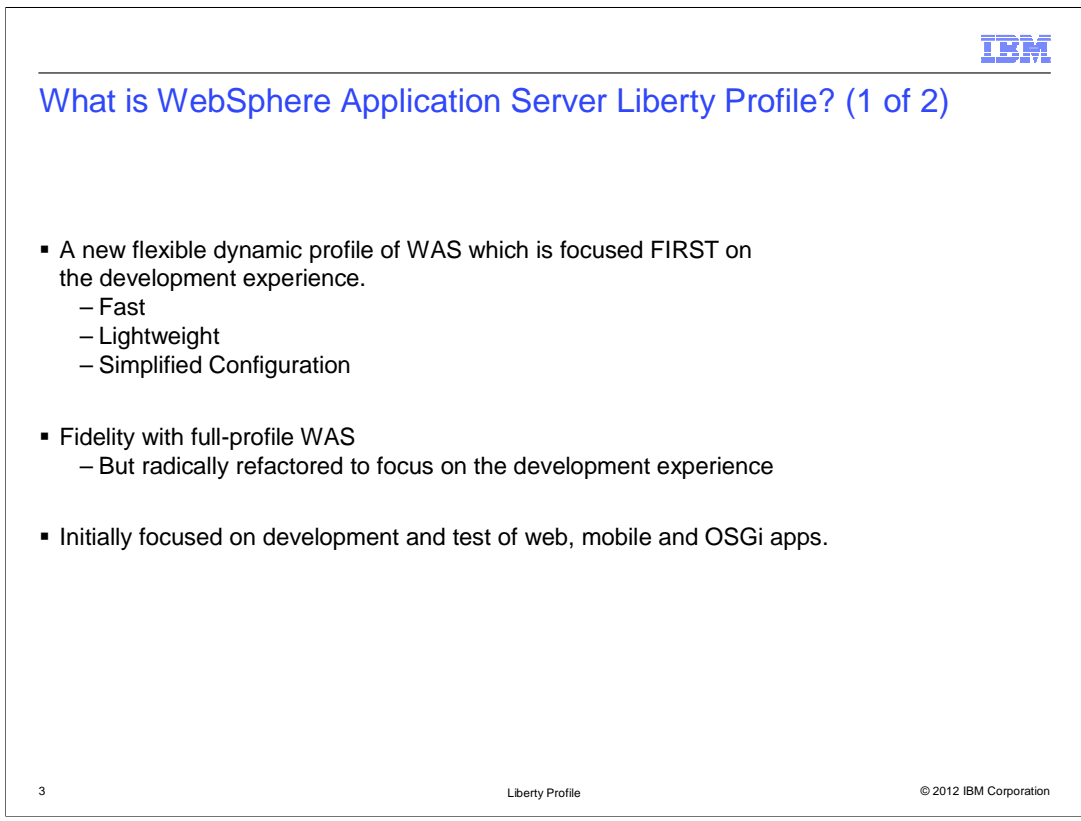

 WebSphere Application Server Liberty Profile is focused first on the development experience.

 Extremely rapid server start-up, simplified and shareable configuration and a small footprint server-runtime all contribute to the developer experience.

 While focusing on the developers, Liberty Profile maintains fidelity with full-profile WAS, it uses the same containers and offers the same Quality of Service as full-profile WAS.

 Applications can be developed and tested using Liberty Profile and then deployed on fullprofile WAS.

Liberty is initially focused on dev/test of web, mobile and OSGi apps.

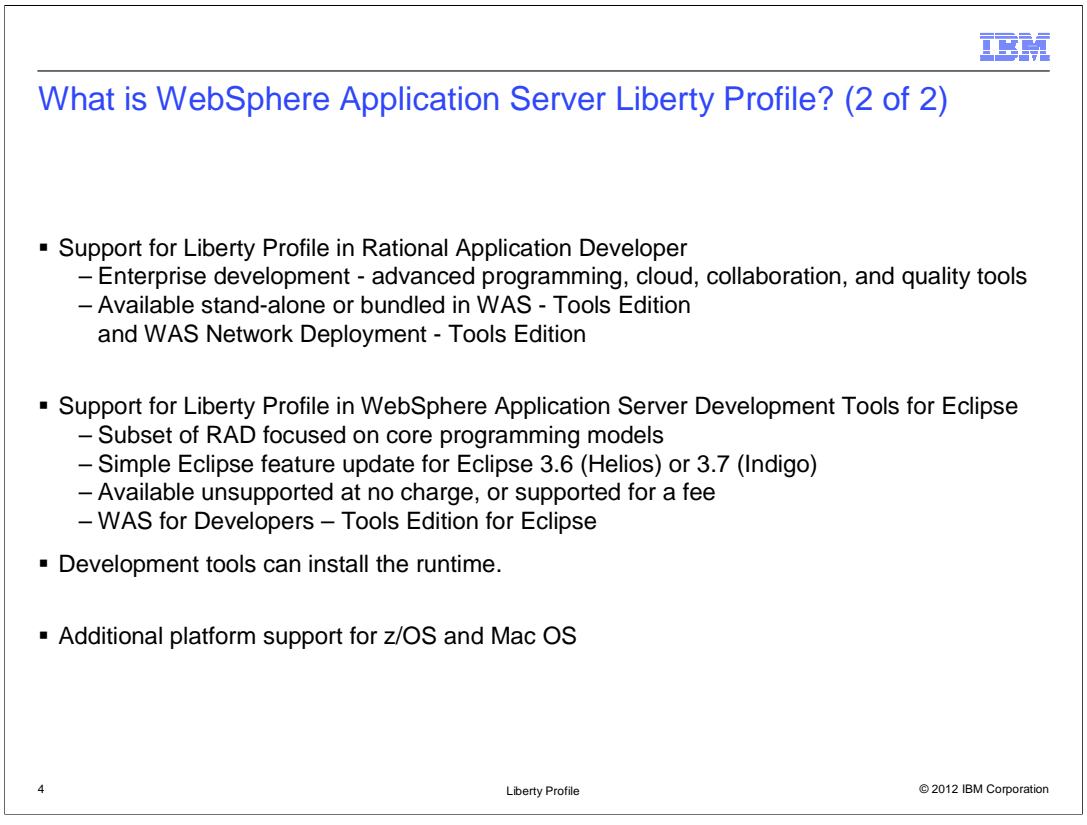

 Developers can choose to use the WebSphere Application Server Development Tools in Rational Application Developer or in Eclipse.

 The Eclipse option offers a subset of Rational Application Server's features and allows simple drag installation of the development tools. Developers may choose unsupported no charge installation or may pay for support.

 If the Liberty Profile server has not already been installed the development tools can install it for you.

 In addition to Windows, Linux and UNIX platforms, Liberty Profile server can be used on Mac OS and z/OS. In addition the tools may be used on Mac.

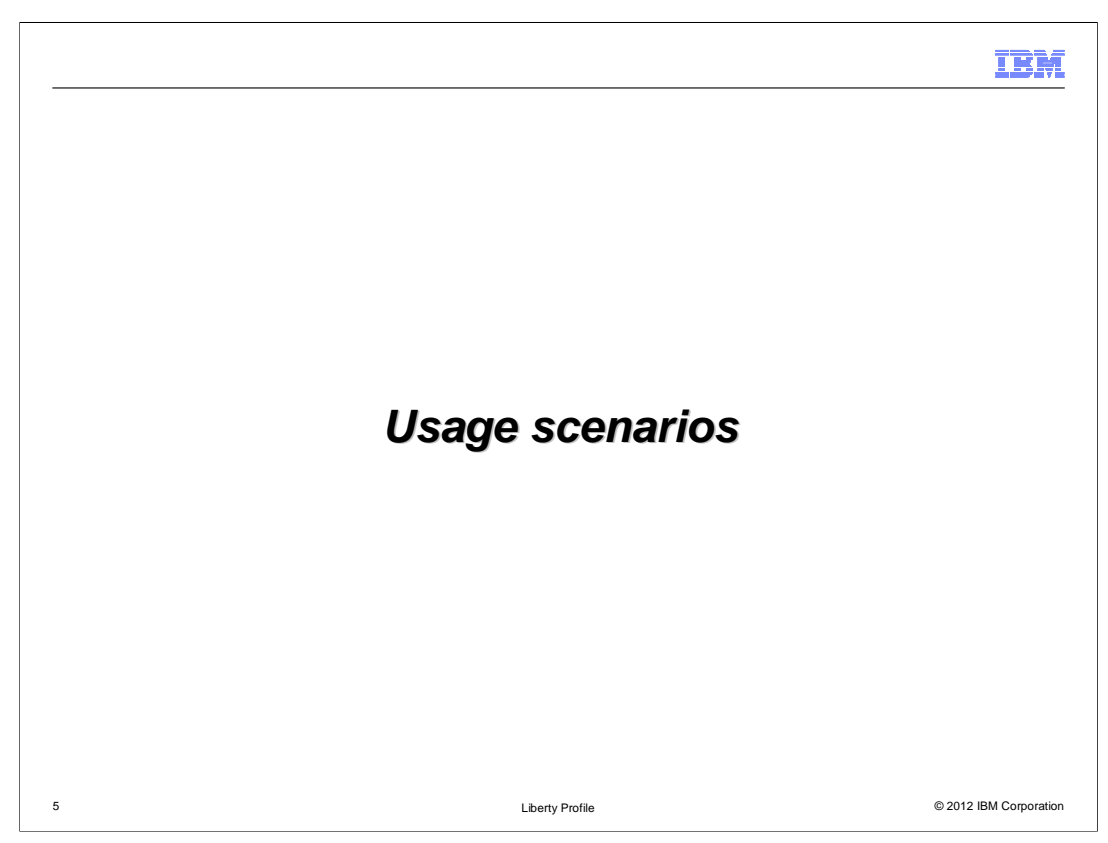

WebSphere Application Server Liberty Profile is used in these scenarios.

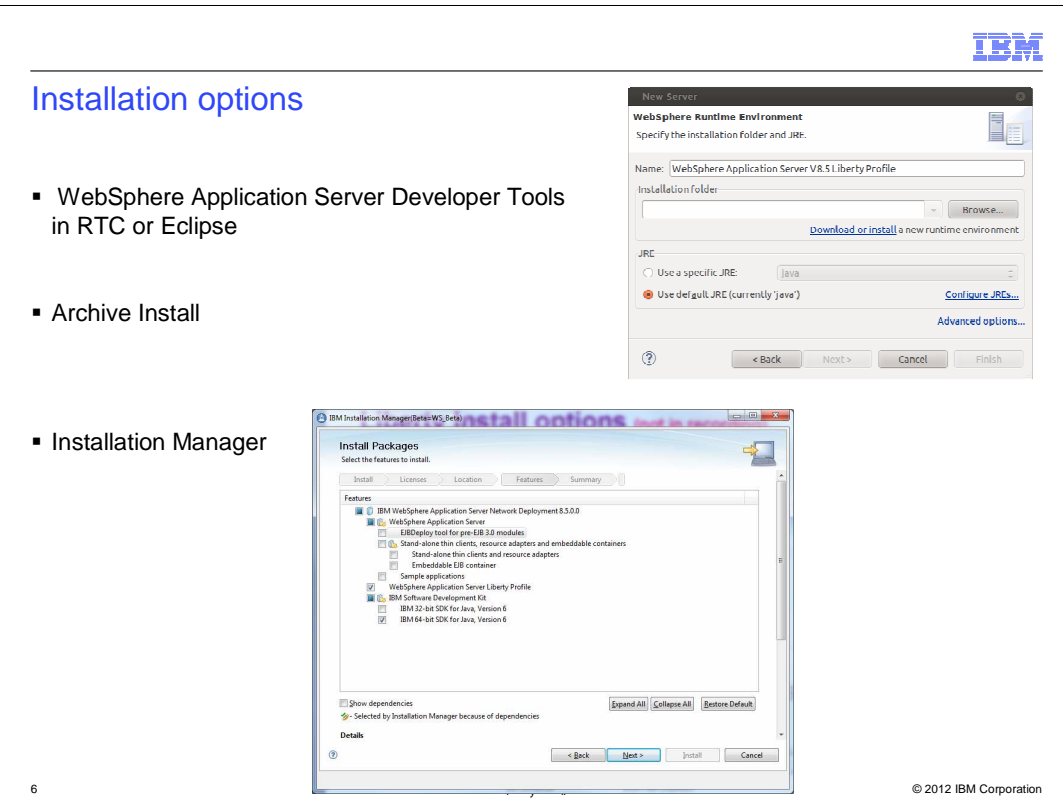

A developer's first task is likely to be installation of Liberty Profile.

There are three options to rapidly install the runtime environment.

 When a developer uses the tools to create a new server the tools will give the choice of either specifying the location of an existing Liberty Profile installation or downloading a new runtime environment. In just a few clicks the tools can download and install a new server runtime.

 If the tools are not used then a user can download and extract an archive file of less than 50 MB.

 As a final option Installation Manager can be used to manage the download and installation.

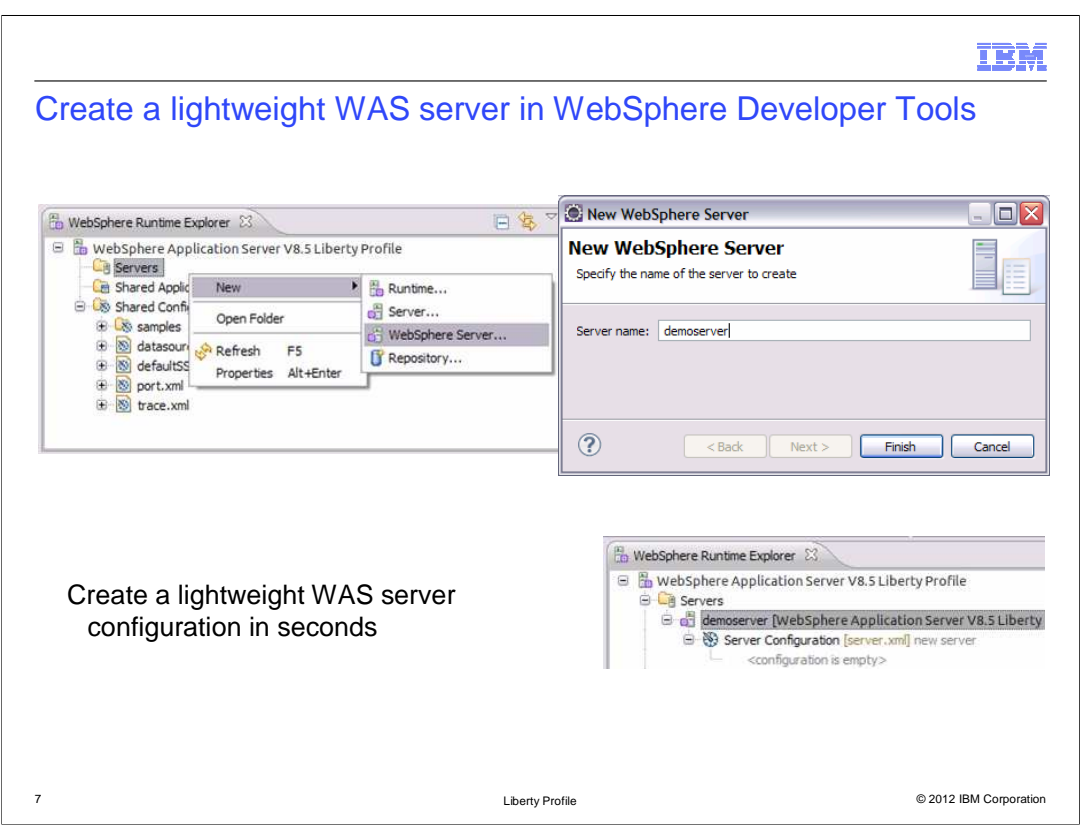

The WebSphere Developer Tools make it simple to create a WebSphere Application Server Liberty Profile configuration in seconds.

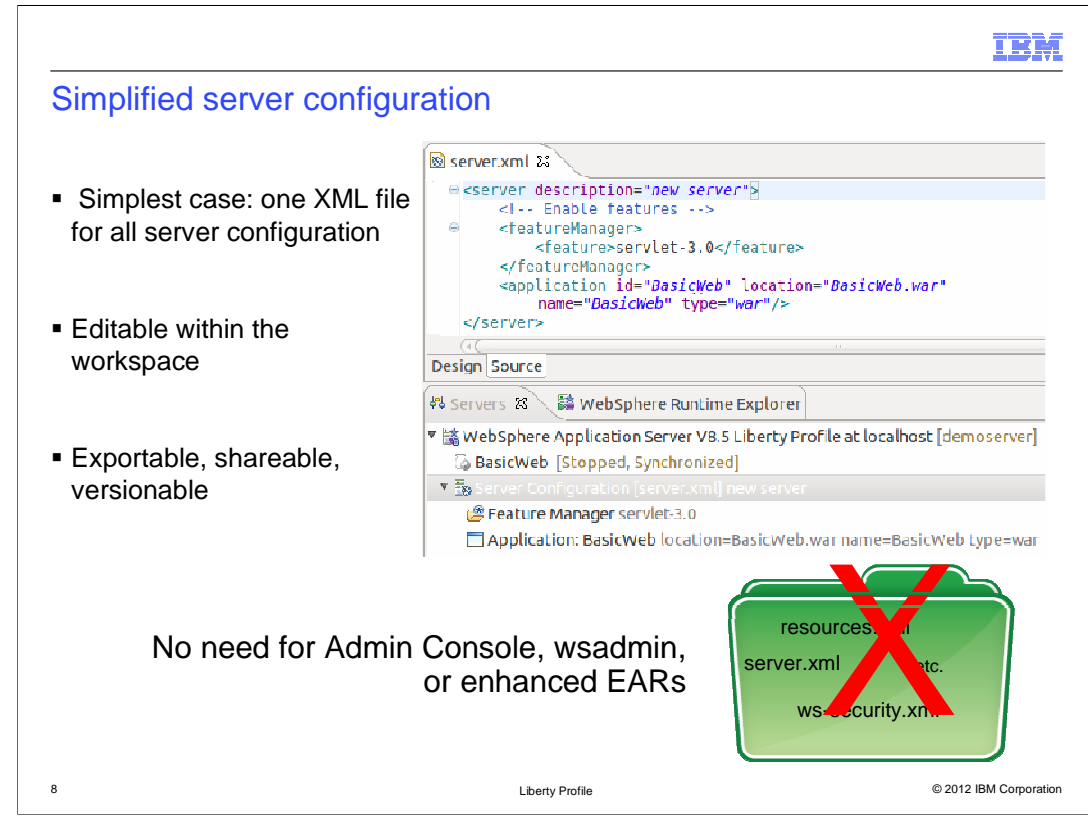

 The simplest configuration of a Liberty Profile WebSphere Application Server is one XML file that can be created and edited with the tools.

 This further simplifies development, removing the need for external configuration tools and facilitating the use of version control and sharing.

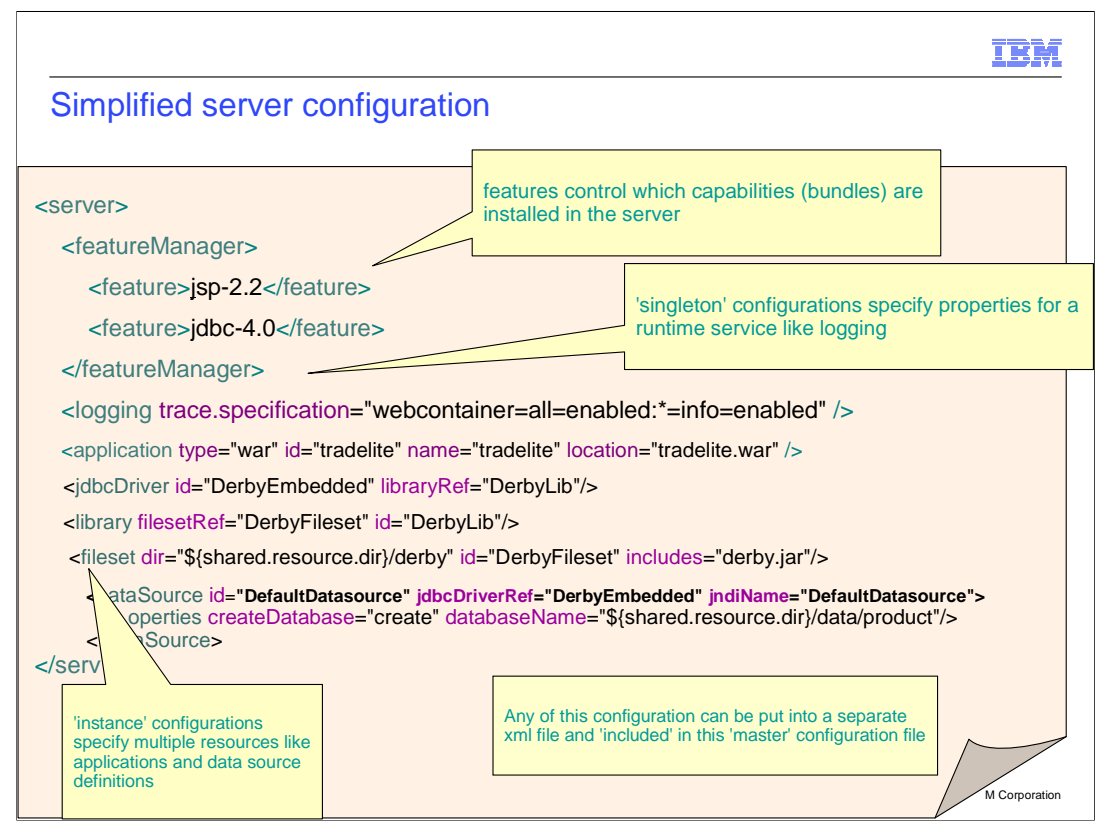

This is another server configuration file showing some more of the configuration options.

 Server configuration has been simplified to make development easier but is still extensible to allow for more detailed requirements.

 If more modular configuration is required any of this configuration can be put into a separate xml file and then included from this main configuration file.

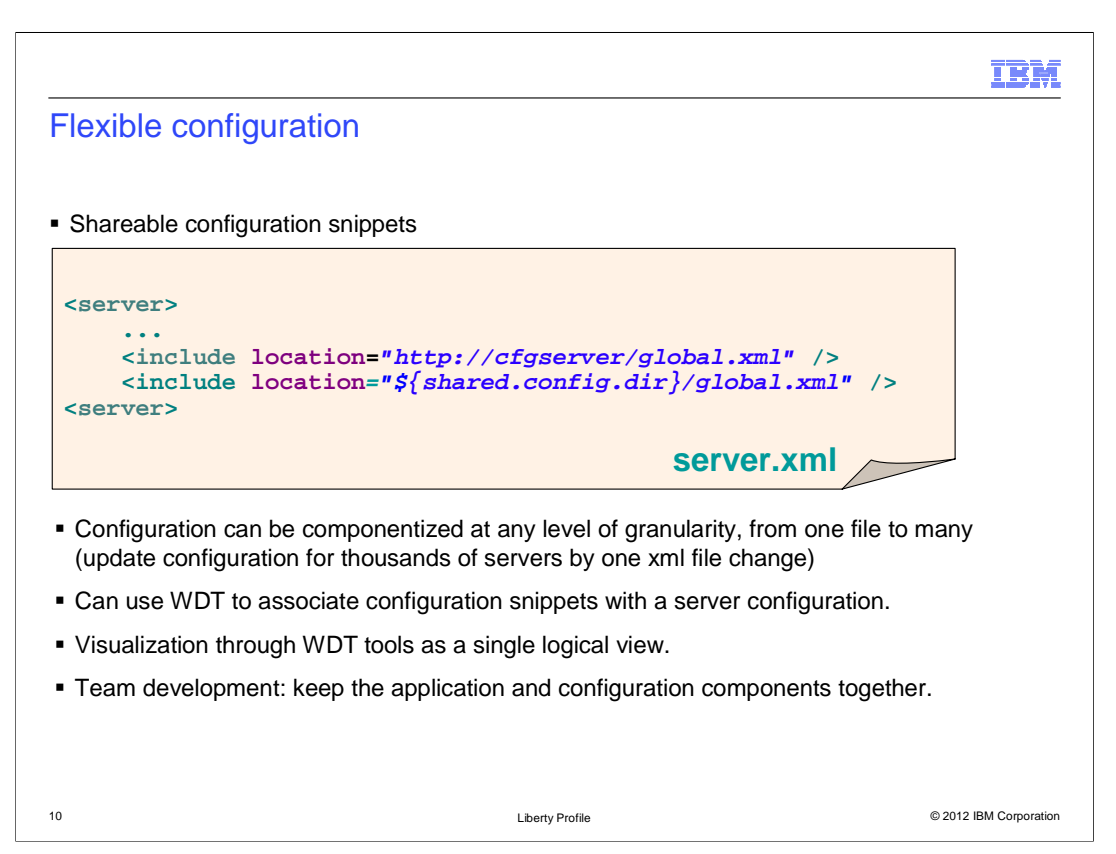

 This server configuration file demonstrates the power available to a developer if they have many Liberty Profile servers and componentize their configuration.

 With global shareable configuration you can point thousands of servers to a remote xml file. Change one line and it takes affect on all thousands of servers right away.

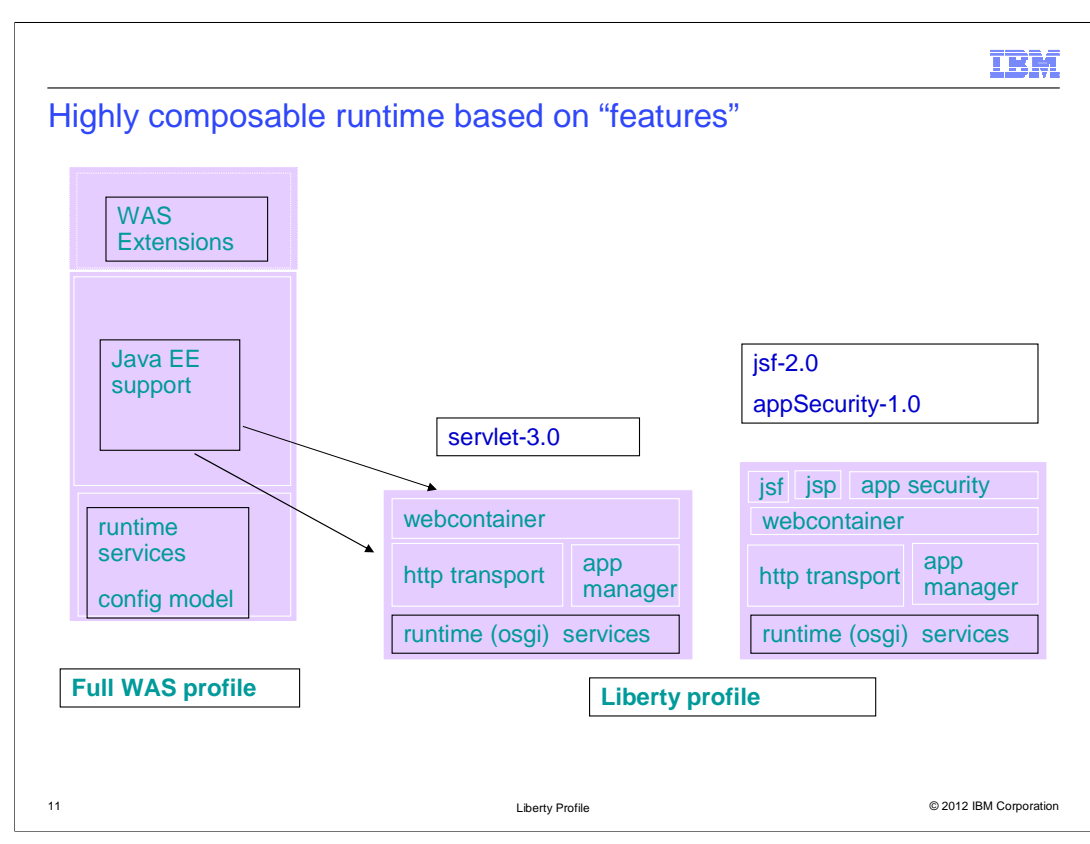

 Liberty Profile is not a single static profile, it is a dynamic, flexible profile of the WebSphere Application Server runtime that loads only what "Features" the application needs.

 Liberty Profile uses the same containers and offers the same Quality of Service to maintain fidelity with full-profile WAS.

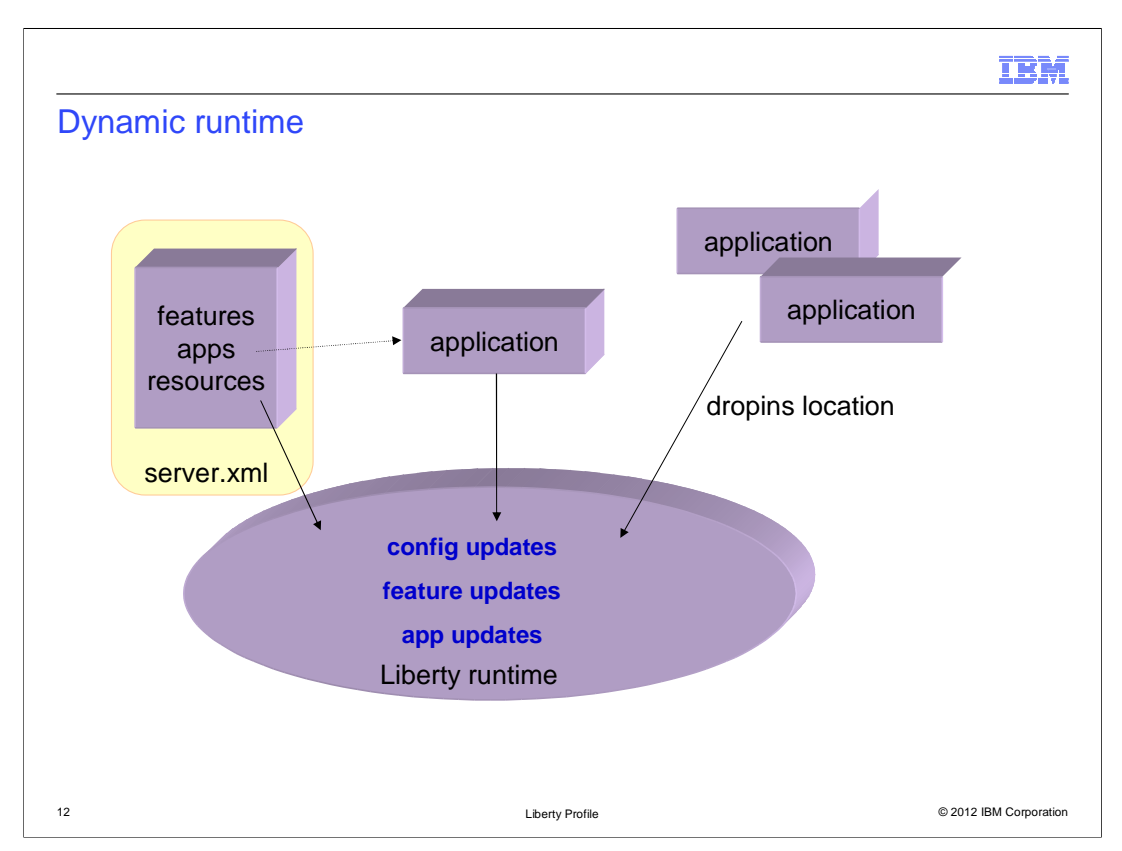

 Liberty Profile provides a dynamic runtime and configuration changes and the addition, modification or removal of applications can be reacted upon immediately, without requiring a restart.

 New features can be enabled by changing the configuration using the server.xml file or the confiuration of existing features can be modified.

 By default both the configuration file and the dropins directory are monitored for changes but if required this monitoring can be disabled.

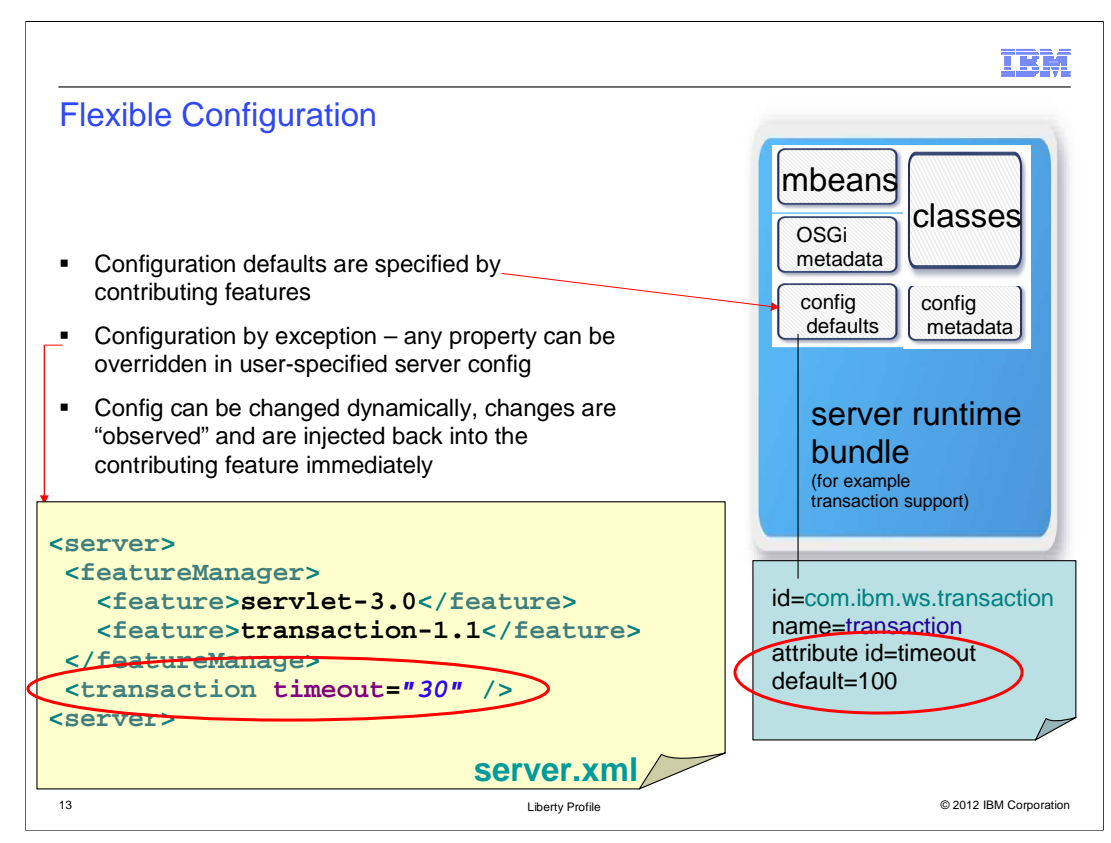

 Default configuration is specified by the features so you only need to specify if you want to override the default settings. Here you have modified the default timeout from 100 to 30, but if you decide to change this setting you can just modify the server.xml and this change is immediately fed back to the contributing feature without any need for a server restart.

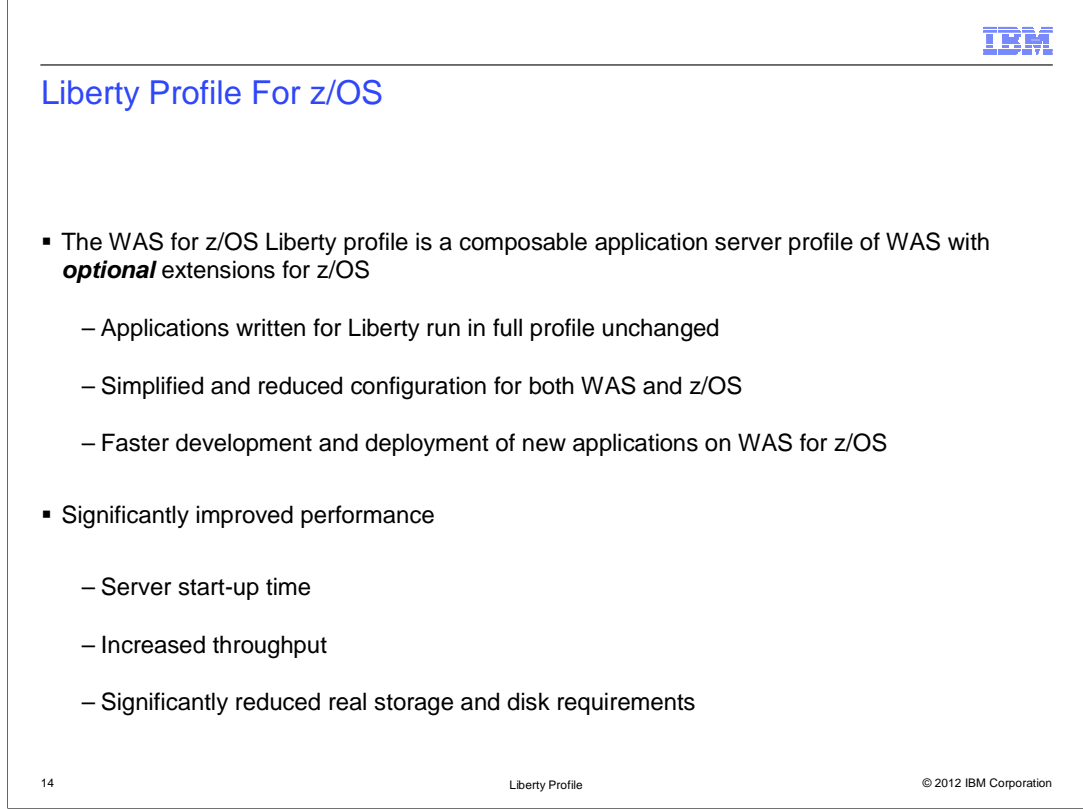

 Liberty Profile for z/OS focuses on the development experience on WebSphere Application Server for z/OS.

 Fidelity is maintained with the Full-Profile application server yet configuration is simplified and performance improved. This facilitates the exploitation of System Z and z/OS through the optional extensions to components including High Availability, Workload Manager, Security and System Authorization Facility registry.

 In addition to facilitating application development, the reduced footprint and startup times are valuable in production where they enable greater density and flexibility when deploying servers to a cloud.

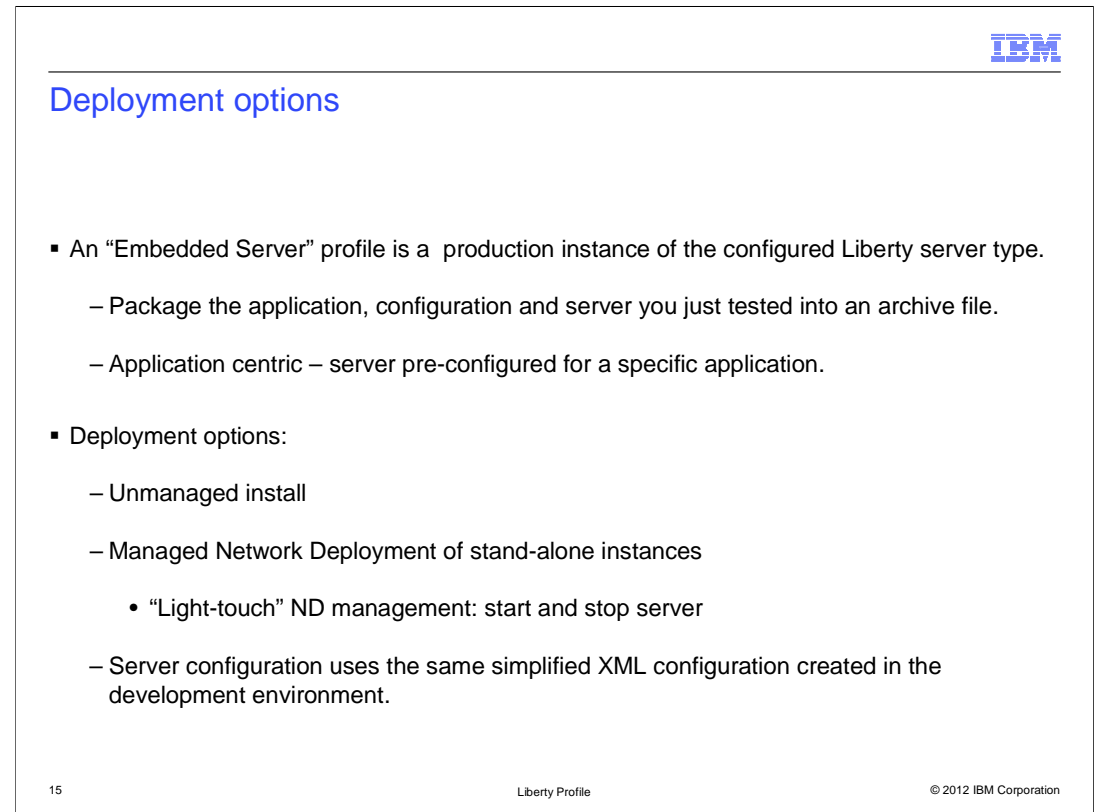

Liberty Profile's focus on simplicity and ease of use can be carried through to production.

 Once developed and tested an application can be packaged with it's configuration and server into a single file.

 This allows an "Embedded Server" profile to be preconfigured for a specific application or set of applications.

 This packaged "Embedded Server" can then be deployed either as an unmanaged install, by extracting the archive, or using "light-touch" Network Deployment management.

 The server configuration uses the same simplified XML configuration that was created in the development environment.

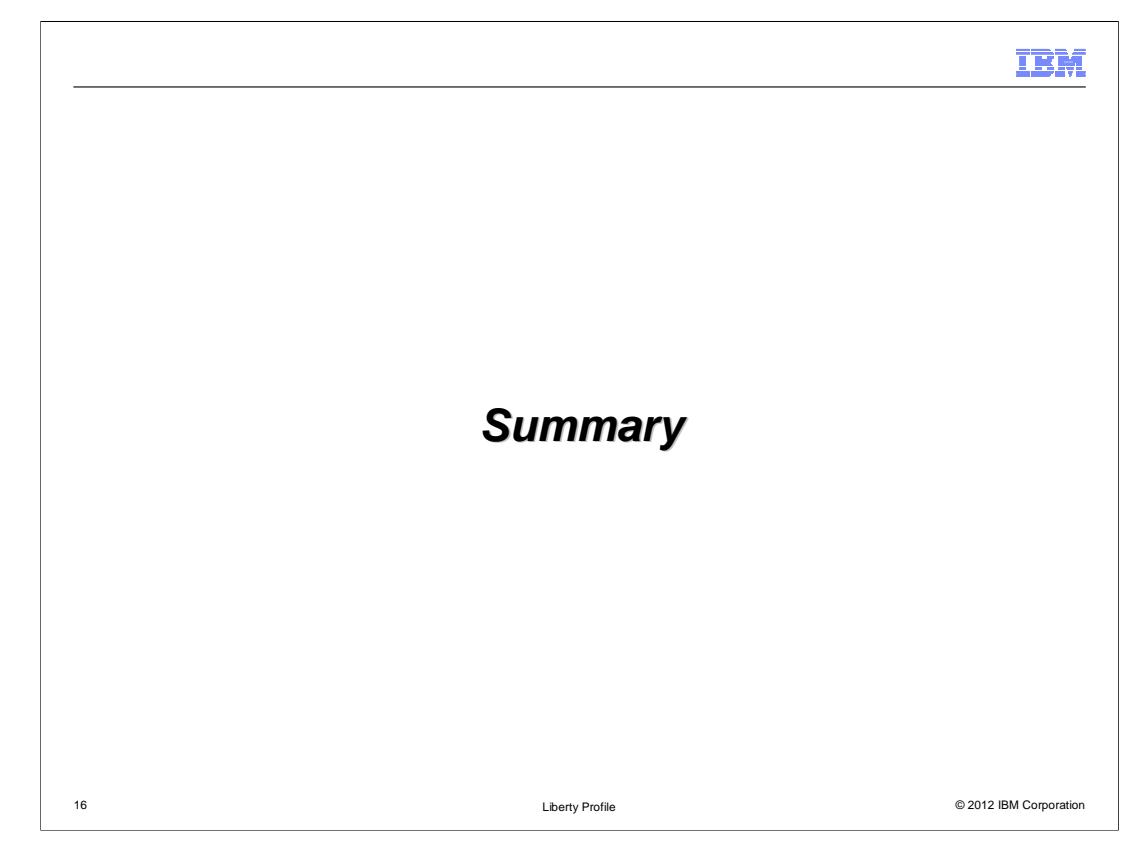

To recap.

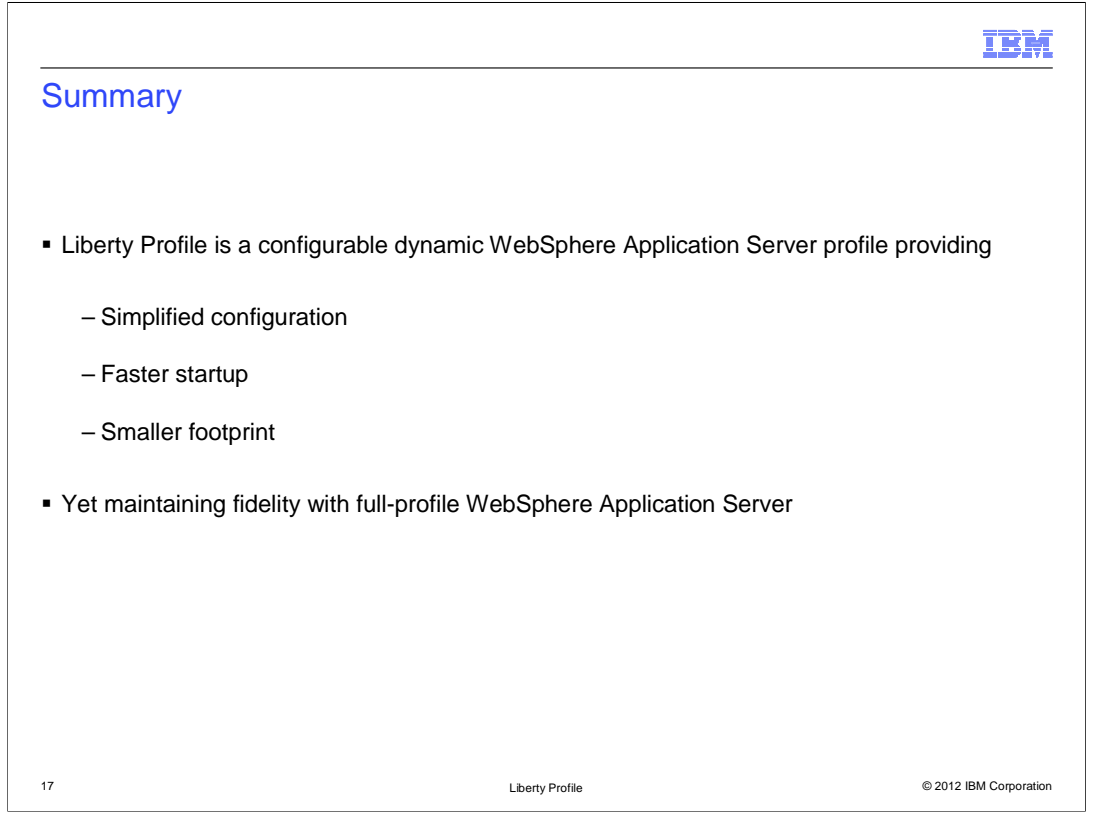

 WebSphere Application Server Liberty Profile provides simplified server configuration, has a reduced footprint and rapid startup times. In addition it minimizes the need to restart by dynamically monitoring for application and configuration changes. This enables developers to rapidly develop applications on the WebSphere Application Server platform with the confidence that Liberty Profile maintains fidelity with the Full Profile server.

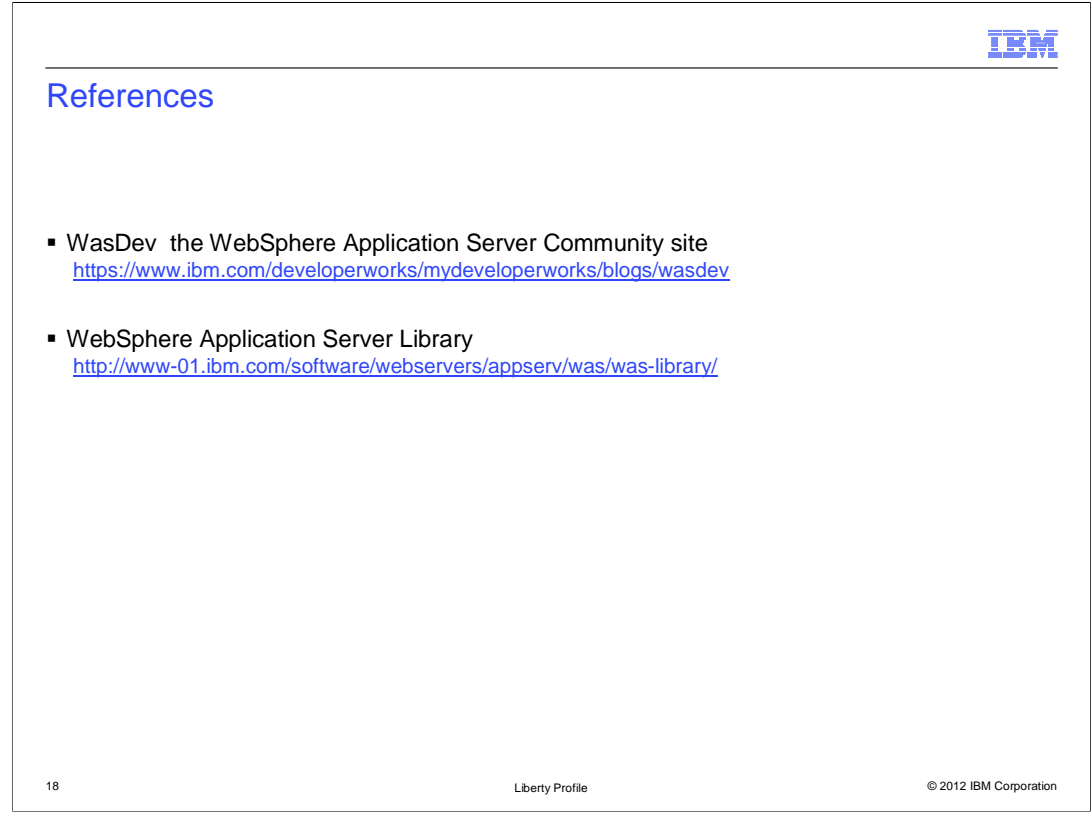

See these references for additional information about **Liberty Profile** 

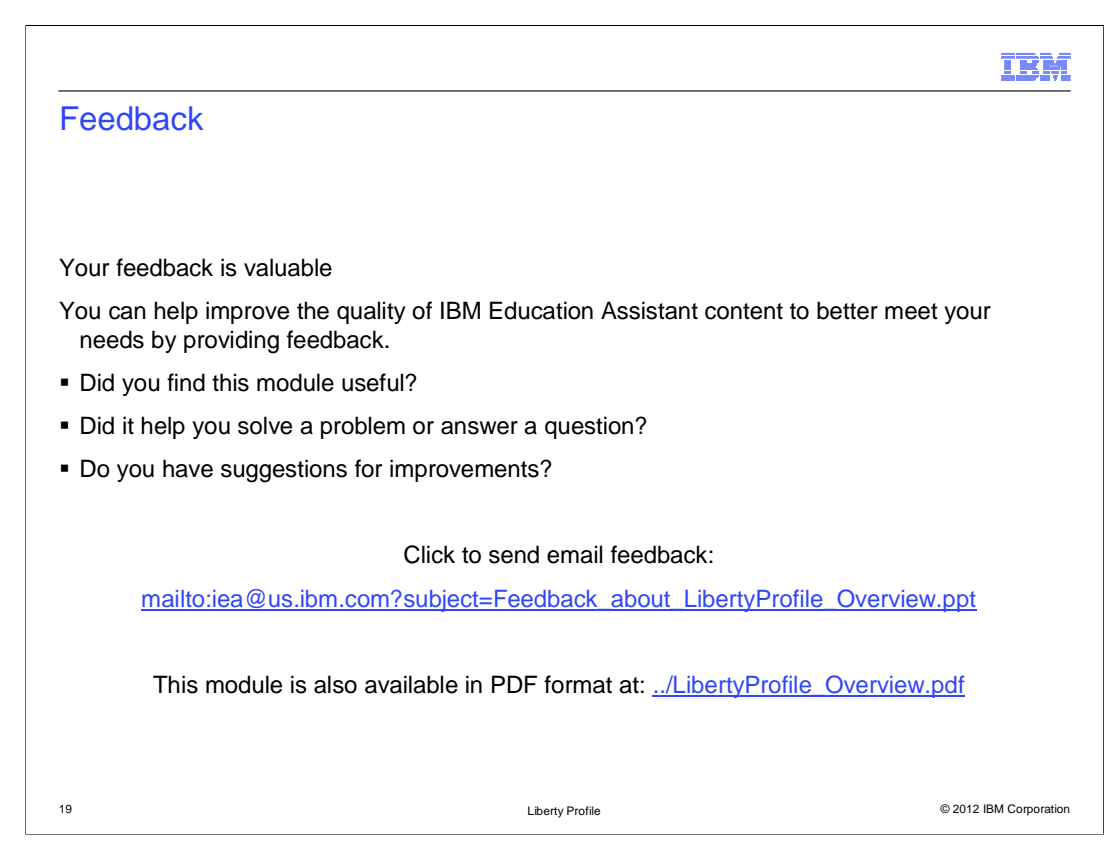

 You can help improve the quality of IBM Education Assistant content by providing feedback.

## Trademarks, disclaimer, and copyright information

IBM, the IBM logo, ibm.com, Rational, WebSphere, and z/OS are trademarks or registered trademarks of International Business Machines Corp.,<br>registered in many jurisdictions worldwide. Other product and service names might

Linux is a registered trademark of Linus Torvalds in the United States, other countries, or both.

Windows, and the Windows logo are registered trademarks of Microsoft Corporation in the United States, other countries, or both.

UNIX is a registered trademark of The Open Group in the United States and other countries.

Other company, product, or service names may be trademarks or service marks of others.

THE INFORMATION CONTAINED IN THIS PRESENTATION IS PROVIDED FOR INFORMATIONAL PURPOSES ONLY. WHILE EFFORTS WERE MADE TO VERIFY THE COMPLETENESS AND ACCURACY OF THE INFORMATION CONTAINED IN THIS PRESENTATION, IT IS PROVIDED<br>"AS IS" WITHOUT WARRANTY OF ANY KIND, EXPRESS OR IMPLIED. IN ADDITION, THIS INFORMATION IS BASED ON IBM'S CURRE PRODUCT PLANS AND STRATEGY, WHICH ARE SUBJECT TO CHANGE BY IBM WITHOUT NOTICE. IBM SHALL NOT BE RESPONSIBLE FOR<br>ANY DAMAGES ARISING OUT OF THE USE OF, OR OTHERWISE RELATED TO, THIS PRESENTATION OR ANY OTHER DOCUMENTATION.<br>

© Copyright International Business Machines Corporation 2012. All rights reserved.

© 2012 IBM Corporation

IBM